#### Analyse des séries temporelles avec R

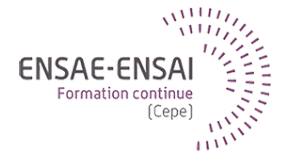

#### 6 - Compléments

Alain Quartier-la-Tente Insee

**1. [Régresseurs externes et TBATS](#page-3-0)**

**2. [Modèles ECM](#page-32-0)**

**6 - Compléments 1 / 35**

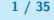

#### Objectifs de cette séquence

• Présenter quelques compléments sans exercice associé

#### <span id="page-3-0"></span>Sommaire

#### **1. [Régresseurs externes et TBATS](#page-3-0)**

1.1 [Régresseurs externes classiques](#page-4-0)

#### **2. [Modèles ECM](#page-32-0)**

#### <span id="page-4-0"></span>Régresseurs externes classiques

Dans certaines méthodes (régression linéaire, ARIMA, etc. mais pas ETS) permettent de rajouter des régresseurs externes qui peuvent aider à l'analyse/prévision

• polynômes sur les dates (e.g. tendance linéaire) (on peut s'aider de forecast::tslm())

#### Régresseurs externes classiques

Dans certaines méthodes (régression linéaire, ARIMA, etc. mais pas ETS) permettent de rajouter des régresseurs externes qui peuvent aider à l'analyse/prévision

- polynômes sur les dates (e.g. tendance linéaire) (on peut s'aider de forecast::tslm())
- indicatrices sur la périodicité (avec variable de contraste) :
	- Sur les jours de la semaine
	- Sur les mois/trimestres

#### Régresseurs externes classiques

Dans certaines méthodes (régression linéaire, ARIMA, etc. mais pas ETS) permettent de rajouter des régresseurs externes qui peuvent aider à l'analyse/prévision

- polynômes sur les dates (e.g. tendance linéaire) (on peut s'aider de forecast::tslm())
- indicatrices sur la périodicité (avec variable de contraste) :
	- Sur les jours de la semaine
	- Sur les mois/trimestres
- Régresseurs JO :
	- On compte le nombre de lundis, mardis, . . . dans le mois et on construit des variables contraste (en faisant des éventuels regroupement)
	- Régresseurs sur les jours fériés (éventuellement regroupés avec dimanches) + éventuels effets graduels (notamment fêtes mobiles)

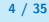

#### Régresseurs de Fourier

Lorsque la périodicité est trop élevée ou lorsqu'il y plusieurs saisonnalités, ajouter des indicatrices peut être trop coûteux.

Solution : ajouter des variables sinusoïdales aux fréquences étudiées !

$$
\cos\left(\frac{2k\pi}{m}\right) \quad \sin\left(\frac{2k\pi}{m}\right) \quad \text{ avec } 0 < k < m
$$

Généralement  $k \ll m$  lorsque m est grand

#### Régresseurs de Fourier

Lorsque la périodicité est trop élevée ou lorsqu'il y plusieurs saisonnalités, ajouter des indicatrices peut être trop coûteux.

Solution : ajouter des variables sinusoïdales aux fréquences étudiées !

$$
\cos\left(\frac{2k\pi}{m}\right) \quad \sin\left(\frac{2k\pi}{m}\right) \quad \text{ avec } 0 < k < m
$$

Généralement  $k \ll m$  lorsque m est grand

- Pour séries mensuelles :  $m = 12$
- Pour les séries hebdomadaires  $m = 365.25/7 \simeq 52$
- Pour les séries journalières  $m = 365.25$  pour saisonnalité annuelle,  $m = 365.25/12 \simeq 30$  pour saisonnalité mensuelle.

# TBATS (1)

Une transformation de Box-Cox est utilisée :

$$
y_t^{(\lambda)} = \begin{cases} \frac{y_t^{\lambda} - 1}{\lambda} & \text{if } \lambda \neq 0\\ \log(y_t) & \text{if } \lambda = 0 \end{cases}
$$

Ensuite un modèle avec Trigonometric seasonality, ARMA errors, Trend and Seasonal components est calculé : c'est tout ce que l'on a vu dans les précédents cours.

Voir ?forecast::tbats()

# TBATS (2)

$$
\begin{cases}\ny_t^{(\lambda)} = I_{t-1} + \phi b_{t-1} + \sum_{i=1}^T s_{t-m_i}^{(i)} + d_t \text{ and } d_t \sim \text{ARMA}(p, q) \\
I_t = I_{t-1} + \phi b_{t-1} + \alpha d_t \\
b_t = \phi b_{t-1} + \beta d_t\n\end{cases}
$$

$$
\begin{cases}\ns_t^{(i)} = \sum_{j=1}^{k_i} s_{j,t}^{(i)} \\
s_{j,t}^{(i)} = s_{j,t-1}^{(i)} \cos \omega_j + s_{j,t-1}^{*(i)} \sin \omega_j + \gamma_1^{(i)} d_t \\
s_{j,t-1}^{*(i)} = s_{j,t-1}^{(i)} \sin \omega_j + s_{j,t-1}^{*(i)} \cos \omega_j + \gamma_2^{(i)} d_t\n\end{cases} \text{ and } \omega_j = \frac{2\pi j}{m_i}
$$

Notation : TBATS(omega*,* p*,* q*,* phi*, <* m1*,* k1 *>, ..., <* mJ*,* kJ *>*) avec

- $omega =$  paramètre de Box-Cox
- $(p, q) = ARMA(p, q)$
- $\bullet$  phi = paramètre d'amortissement
- m1*, ...,* mJ les périodicités et k1*, ...,* kJ le nombre de termes de fourrier

**6 - Compléments 7 / 35**

# TBATS (3)

library(forecast) tbats(USAccDeaths)

## [6,] -35.59289

```
## TBATS(1, \{0, 0\}, -, \{<12, 5> \})##
\## Call: tbats(y = USAccDeaths)
##
## Parameters
## Alpha: 0.5950012
## Gamma-1 Values: -0.01207202
## Gamma-2 Values: 0.01159708
##
## Seed States:
\sharp # \left[ 1 \right]## [1,] 9357.62824
## [2,] -999.76784
## [3,] 279.84741
## [4,] -193.88870
## <mark>f=,1</mark>, 114,51408<br>.
```
**6 - Compléments 8 / 35**

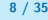

Pour les séries à haute fréquence (hebdomadaires, journalières, horaires, etc.)

• Les effets calendaires peuvent être relativement importants (notamment les jours feriés)

- Les effets calendaires peuvent être relativement importants (notamment les jours feriés)
- On peut utiliser des modèles avec des régresseurs externes (e.g. fourrier)

- Les effets calendaires peuvent être relativement importants (notamment les jours feriés)
- On peut utiliser des modèles avec des régresseurs externes (e.g. fourrier)
- TBATS

- Les effets calendaires peuvent être relativement importants (notamment les jours feriés)
- On peut utiliser des modèles avec des régresseurs externes (e.g. fourrier)
- TBATS
- On peut combiner des modèles STL + ETS ou ARIMA sur série désaisonnalisée

- Les effets calendaires peuvent être relativement importants (notamment les jours feriés)
- On peut utiliser des modèles avec des régresseurs externes (e.g. fourrier)
- TBATS
- On peut combiner des modèles STL + ETS ou ARIMA sur série désaisonnalisée

Pour les séries à haute fréquence (hebdomadaires, journalières, horaires, etc.)

- Les effets calendaires peuvent être relativement importants (notamment les jours feriés)
- On peut utiliser des modèles avec des régresseurs externes (e.g. fourrier)
- TBATS
- On peut combiner des modèles  $STL + ETS$  ou ARIMA sur série désaisonnalisée

Voir<https://otexts.com/fpp2/weekly.html> et <https://otexts.com/fpp3/weekly.html> pour des exemples

### Exemples (1)

```
library(forecast);library(ggplot2);library(patchwork)
y <- fpp2::gasoline
autoplot(y, main = "Essence")
```
Essence

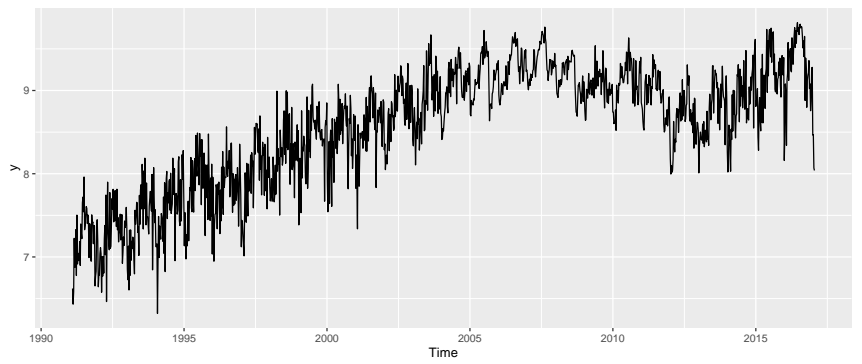

# Exemples (2)

frequency(y)

## [1] 52.17857  $ggseasonplot(y, polar = TRUE)$ 

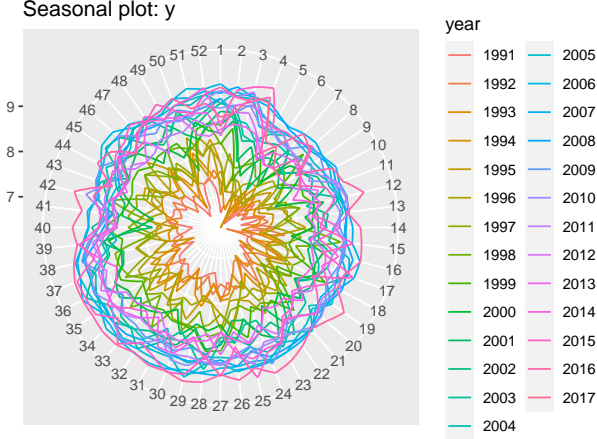

Week

**6 - Compléments 11 / 35**

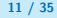

# Exemples (3)

## [6,] 0.017276525 ## [7,] -0.002030499

```
# Saisonnalité annuelle et mensuelle :
tbats \leq tbats(y, seasonal.periods = c(365.25/7, 365.25/12/7))arima fourier \leq auto.arima(y, seasonal = FALSE, xreg = fourier(y,K=5))
tbats
```

```
## TBATS(1, {0,0}, 0.8, {<4.35,6>, <52.18,1>})
##
## Call: tbats(y = y, seasonal.periods = c(365.25/7, 365.25/12/7))##
## Parameters
## Alpha: 0.2350472
## Beta: -0.03474354
## Damping Parameter: 0.800008
## Gamma-1 Values: -0.0002755258 6.336552e-05
## Gamma-2 Values: 5.566591e-05 5.769457e-05
##
## Seed States:
\# \qquad \qquad \qquad \qquad \qquad \qquad \qquad \qquad \qquad \qquad \qquad \qquad \qquad \qquad \qquad \qquad \qquad \qquad \qquad \qquad \qquad \qquad \qquad \qquad \qquad \qquad \qquad \qquad \qquad \qquad \qquad \qquad \qquad \qquad \qquad \qquad 
## [1,] 6.949478933
## [2,] 0.021926676
## [3,] -0.030850684
## [4,] 0.006212825
## [5,] -0.009773578
```
**6 - Compléments 12 / 35**

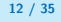

#### Exemples (4)

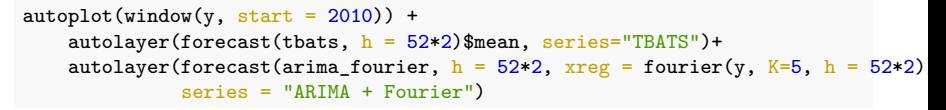

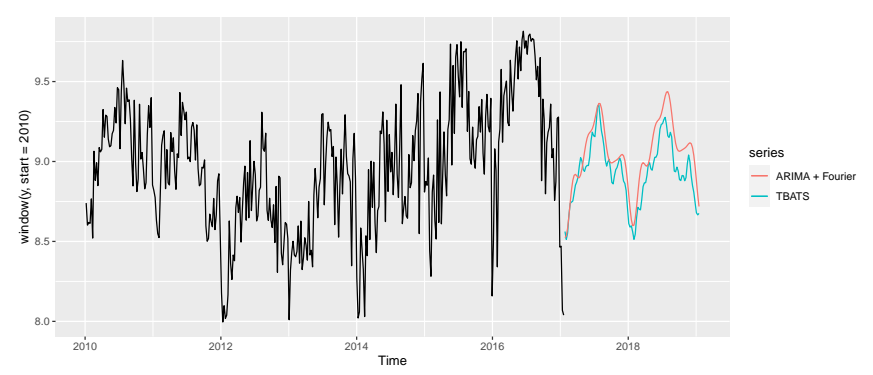

#### Exemples analyse de  $K(1)$

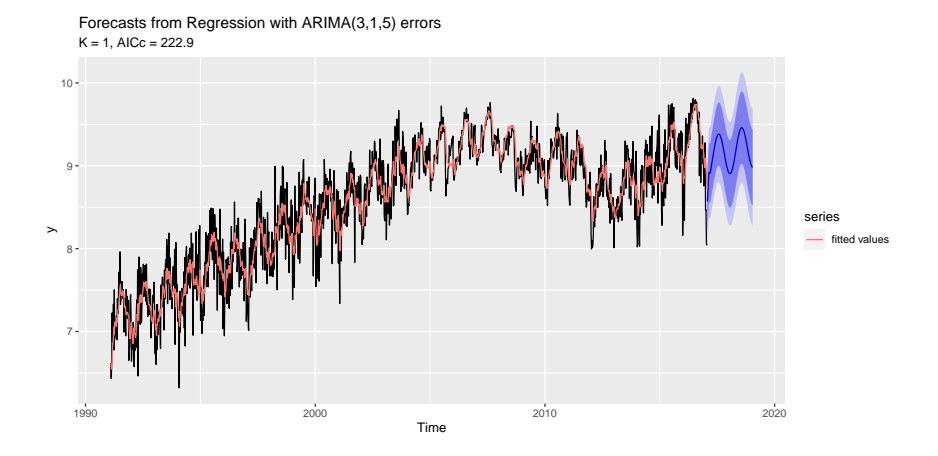

#### Exemples analyse de  $K(2)$

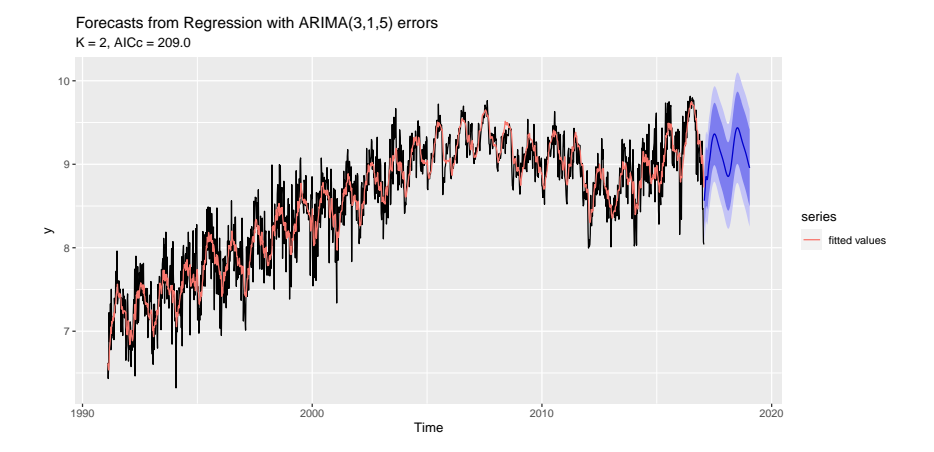

#### Exemples analyse de  $K(3)$

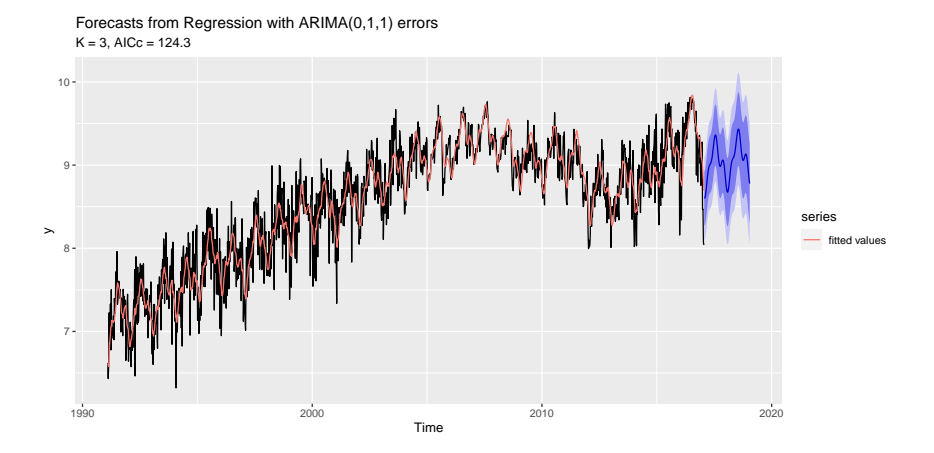

# Exemples analyse de  $K(4)$

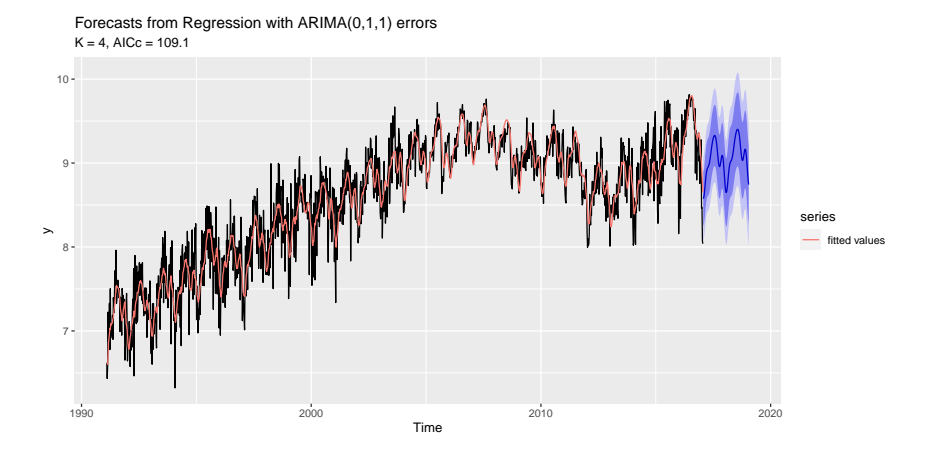

#### Exemples analyse de  $K(5)$

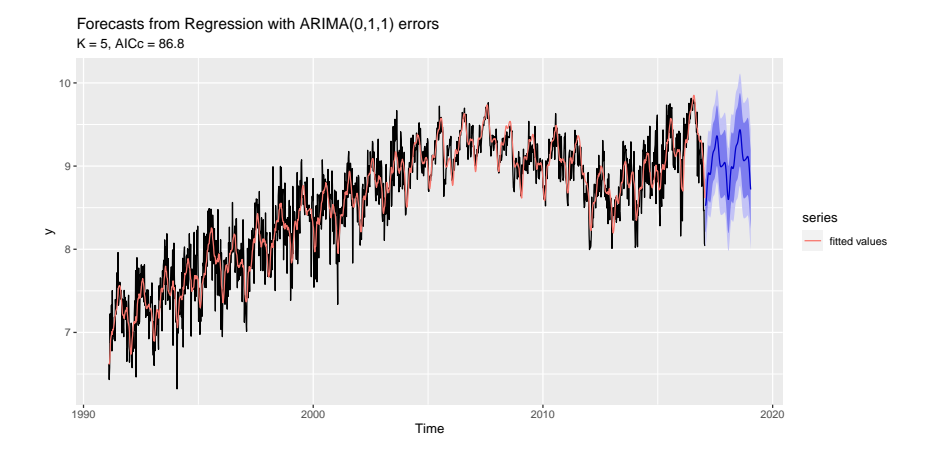

#### Exemples analyse de  $K(6)$

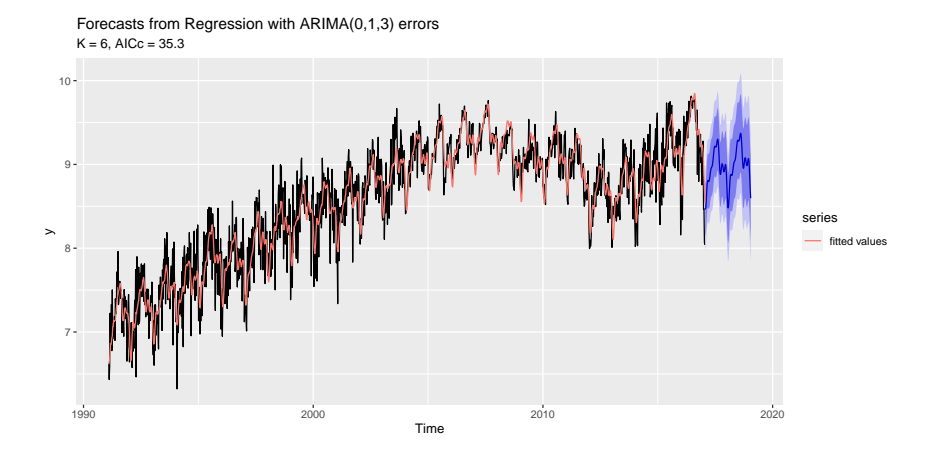

### Exemples analyse de  $K(7)$

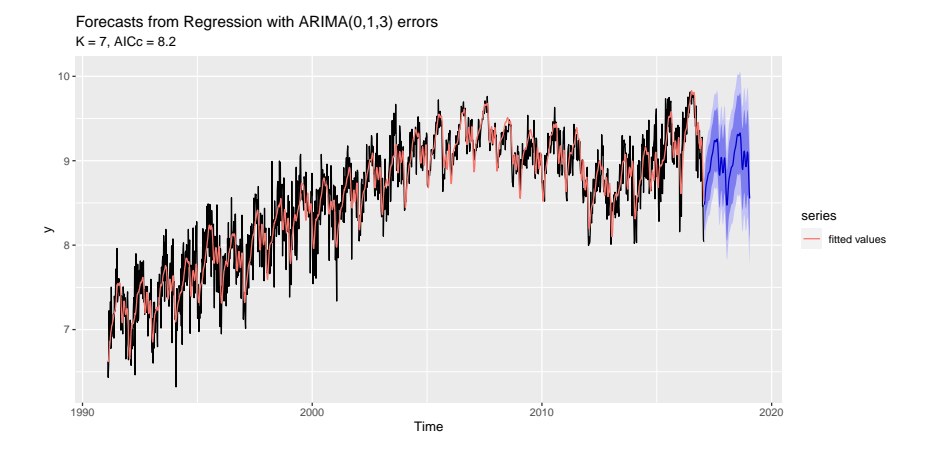

#### Exemples analyse de  $K(8)$

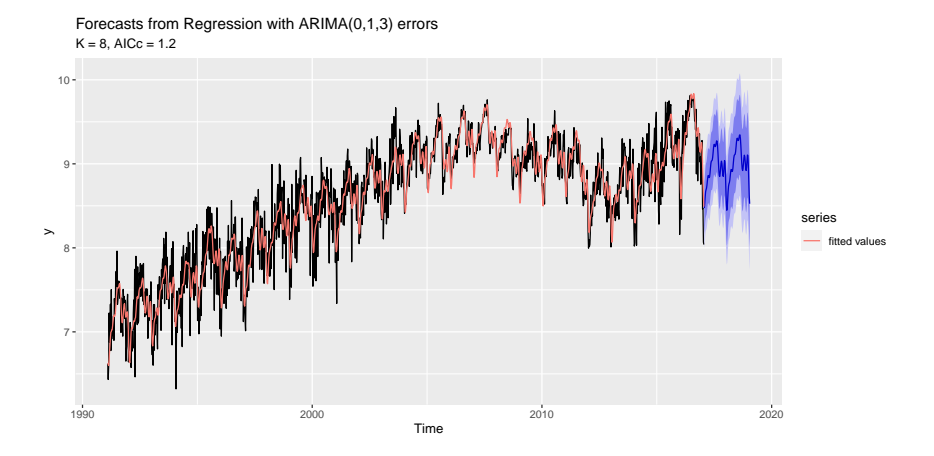

#### Exemples analyse de  $K(9)$

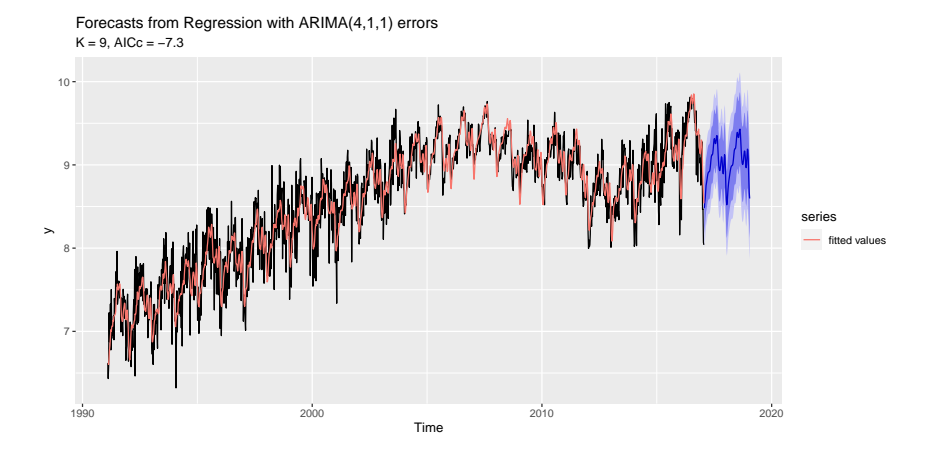

#### Exemples analyse de  $K(10)$

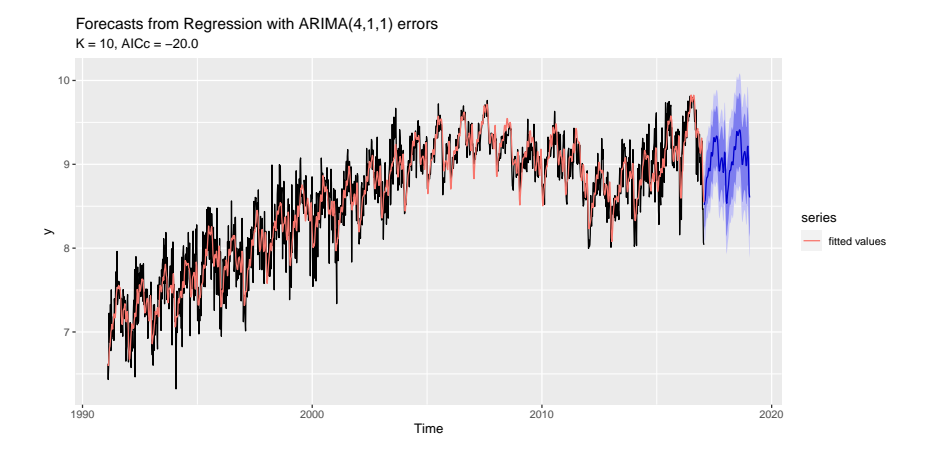

# <span id="page-32-0"></span>Sommaire

#### **1. [Régresseurs externes et TBATS](#page-3-0)**

#### **2. [Modèles ECM](#page-32-0)**

**6 - Compléments 24 / 35**

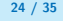

Les modèles à correction d'erreur (ECM) permettent de mettre en relation deux variables  $x_t, y_t$  non-stationnaires qui partagent la même tendance stochastique. Modèle suivant est utilisé :

$$
\Delta y_t = \gamma + \sum_{i=1}^p \Delta y_{t-i} + \sum_{i=1}^p \Delta x_{t-i} + \alpha \underbrace{(y_{t-1} - \beta_0 - \beta_1 x_{t-1})}_{\text{long terme}} + \varepsilon_t
$$

Les modèles à correction d'erreur (ECM) permettent de mettre en relation deux variables  $x_t, y_t$  non-stationnaires qui partagent la même tendance stochastique. Modèle suivant est utilisé :

$$
\Delta y_t = \gamma + \sum_{i=1}^p \Delta y_{t-i} + \sum_{i=1}^p \Delta x_{t-i} + \alpha \underbrace{(y_{t-1} - \beta_0 - \beta_1 x_{t-1})}_{\text{long terme}} + \varepsilon_t
$$

Peut s'estimer par double MCO : long terme puis court terme sur les résidus. On peut s'aider de dynlm::dynlm() ou utiliser le package ecm.

Les modèles à correction d'erreur (ECM) permettent de mettre en relation deux variables  $x_t, y_t$  non-stationnaires qui partagent la même tendance stochastique. Modèle suivant est utilisé :

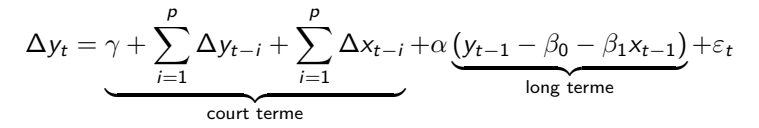

Peut s'estimer par double MCO : long terme puis court terme sur les résidus. On peut s'aider de dynlm::dynlm() ou utiliser le package ecm.

Pour que le modèle soit valide il faut que y<sub>t−1</sub> − *β*<sub>0</sub> − *β*<sub>1</sub>x<sub>t−1</sub> soit stationnaire : on peut faire un test de racine unité sur les résidus ou appliquer le test de Johansen (urca::ca.jo).

Les modèles à correction d'erreur (ECM) permettent de mettre en relation deux variables  $x_t, y_t$  non-stationnaires qui partagent la même tendance stochastique. Modèle suivant est utilisé :

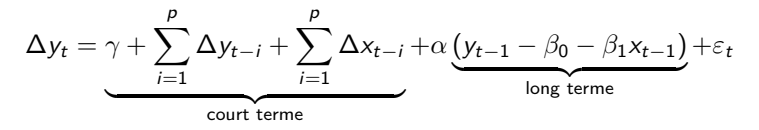

Peut s'estimer par double MCO : long terme puis court terme sur les résidus. On peut s'aider de dynlm::dynlm() ou utiliser le package ecm.

Pour que le modèle soit valide il faut que y<sub>t−1</sub> − *β*<sub>0</sub> − *β*<sub>1</sub>x<sub>t−1</sub> soit stationnaire : on peut faire un test de racine unité sur les résidus ou appliquer le test de Johansen (urca::ca.jo).

Généralement *α <* 0 : s'interprète comme une force de rappel.

### Exemple (1)

```
# install.packages("PepperPrice")
library(urca);library(dynlm);library(forecast);library(ggplot2)
data("PepperPrice", package = "AER")
# On passe au log pour analyser les différences comme des évolutions
data_pepper <- log(PepperPrice)
autoplot(data_pepper) / autoplot(diff(data_pepper))
```
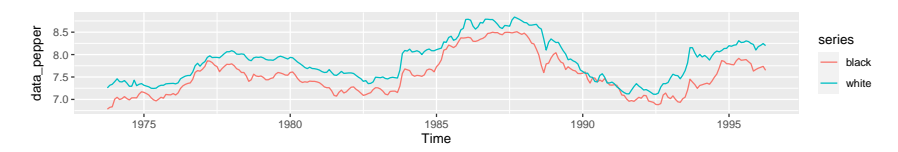

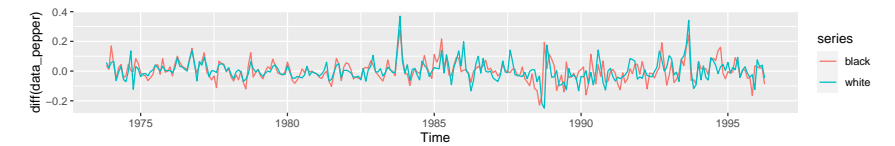

### Exemple (2)

```
# Séries sont dites I(1) :
# Elles ne sont pas stationnaires
tseries::kpss.test(data_pepper[,"black"])
```

```
##
## KPSS Test for Level Stationarity
##
## data: data pepper[, "black"]
## KPSS Level = 0.60007, Truncation lag parameter = 5, p-value = 0.02263
tseries::kpss.test(data_pepper[,"white"])
```

```
##
## KPSS Test for Level Stationarity
##
## data: data_pepper[, "white"]
## KPSS Level = 0.61733, Truncation lag parameter = 5, p-value = 0.02106
# Mais les séries différenciées le sont
tseries::kpss.test(diff(data_pepper[,"black"], 1))
```
### Exemple (3)

```
##
## KPSS Test for Level Stationarity
##
## data: diff(data_pepper[, "black"], 1)
## KPSS Level = 0.15877, Truncation lag parameter = 5, p-value = 0.1tseries::kpss.test(diff(data_pepper[,"white"], 1))
##
## KPSS Test for Level Stationarity
##
## data: diff(data pepper[, "white"], 1)
## KPSS Level = 0.13062, Truncation lag parameter = 5, p-value = 0.1
# Le test de Johansen doit se lire de manière croissante avec r
# r=0 signifie qu'il n'y a pas de relation de co-intégration
# si on le rejette (test > valeurs critiques), on regarde le test suivant
# Dans notre cas il n'y a que deux tests car on a que deux variables
# Le test est plus général pour les cas où l'on fait des VECM
# (potentiellement plusieurs relations de cointegration)
# Ici on conclut qu'il y a bien relation de cointegration
summary(ca.jo(data_pepper))
```
#### Exemple (4)

```
##
## ######################
## # Johansen-Procedure #
## ######################
##
## Test type: maximal eigenvalue statistic (lambda max) , with linear trend
##
## Eigenvalues (lambda):
## [1] 0.04923322 0.01262841
##
## Values of teststatistic and critical values of test:
##
## test 10pct 5pct 1pct
## r \leq 1 | 3.42 6.50 8.18.11.65
## r = 0 | 13.58 12.91 14.90 19.19
##
## Eigenvectors, normalised to first column:
## (These are the cointegration relations)
##
## black.l2 white.l2
## black.l2 1.0000000 1.000000
```
# Exemple (5)

```
## white.l2 -0.8904272 -6.177004
##
## Weights W:
## (This is the loading matrix)
##
## black.l2 white.l2
## black.d -0.07423986 0.001970073
## white.d 0.02088163 0.002811481
# On estime la relation de long-terme
lm_l t \leftarrow lm(black ~ white, data = data\_pepper)resid_lt <- ts(residuals(lm_lt), start = start(data_pepper),
              frequency = frequency(data_pepper))
autoplot(resid_lt)
```
# Exemple (6)

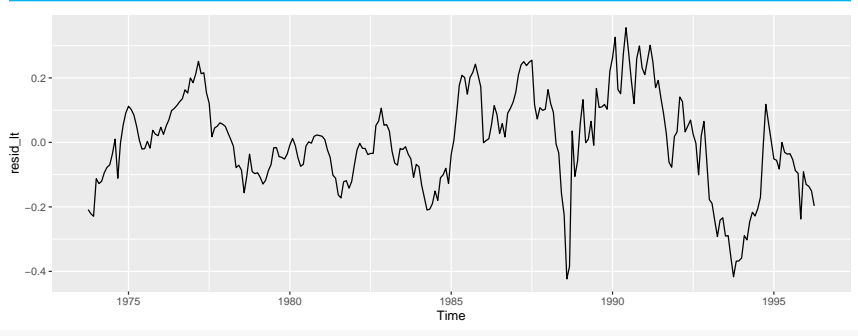

```
# La série est bien stationnaire
tseries::kpss.test(resid_lt)
```

```
##
## KPSS Test for Level Stationarity
##
## data: resid_lt
## KPSS Level = 0.23504, Truncation lag parameter = 5, p-value = 0.1
```
## Exemple (7)

```
# Rmq il y a quelques points atypiques que l'on pourrait corriger
# en ajoutant par exemple des indicatrices
# On peut aussi utiliser la fonction forecast::tsoutliers() pour les repérer
# En reprenant le code disponible ici
# https://robjhyndman.com/hyndsight/tsoutliers/ :
autoplot(tsclean(resid_lt), series="clean", color='red', lwd=0.9) +
    autolayer(resid_lt, series="original", color='gray', lwd=1) +
    geom_point(data = tsoutliers(resid_lt)%% as.data.frame(),
                \text{aes}(\text{x}=\text{time}(\text{resid} \lt{lt})[\text{index}], \text{y=replacements}), \text{col='blue'})
```
## Exemple (8)

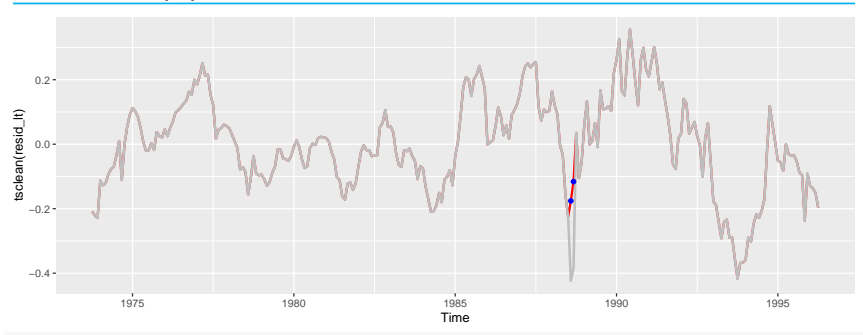

```
data <- ts.union(data_pepper, resid_lt)
colnames(data) <- c(colnames(data_pepper), "long_term")
# On a bien une force de rappel négative
summary(
    dynlm(diff(black, 1) \sim lag(diff(black, 1), -1) +lag(diff(whichite, 1), -1) +lag(long-term, -1), data = data)
)
```
#### Exemple (9)

```
##
## Time series regression with "ts" data:
## Start = 1973(12), End = 1996(4)
##
## Call:
## dynlm(formula = diff(black, 1) ~ lag(diff(black, 1), -1) + lag(diff(white,
## 1), -1) + lag(long_term, -1), data = data)
##
## Residuals:
## Min 1Q Median 3Q Max
## -0.200930 -0.035547 -0.005632 0.028757 0.228076
##
## Coefficients:
## Estimate Std. Error t value Pr(>|t|)
## (Intercept) 0.001830 0.003876 0.472 0.63724
## lag(diff(black, 1), -1) 0.327341 0.069431 4.715 3.92e-06 ***
## lag(diff(white, 1), -1) 0.051700 0.069819 0.740 0.45966
## lag(long_term, -1) -0.072551 0.027006 -2.686 0.00768 **
## ---
## Signif. codes: 0 '***' 0.001 '**' 0.01 '*' 0.05 '.' 0.1 ' ' 1
##
```
# Exemple (10)

## Residual standard error: 0.06345 on 265 degrees of freedom ## Multiple R-squared: 0.144, Adjusted R-squared: 0.1343 ## F-statistic: 14.86 on 3 and 265 DF, p-value: 5.698e-09